## Examcollection

<http://www.ipass4sure.com/examcollection.htm>

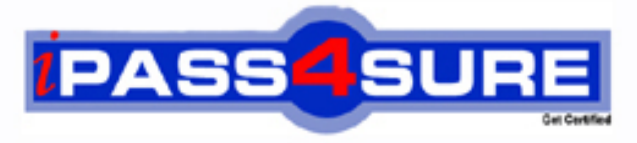

http://www.ipass4sure.com

# **70-659**

**Microsoft** TS Windows Server 2008 R2, Server Virtualization

**http://www.ipass4sure.com/exams.asp?examcode=70-659**

**The 70-659 practice exam is written and formatted by Certified Senior IT Professionals working in today's prospering companies and data centers all over the world! The 70-659 Practice Test covers all the exam topics and objectives and will prepare you for success quickly and efficiently. The 70-659 exam is very challenging, but with our 70-659 questions and answers practice exam, you can feel confident in obtaining your success on the 70-659 exam on your FIRST TRY!**

**Microsoft 70-659 Exam Features**

- **Detailed questions and answers for 70-659 exam**
- **Try a demo before buying any Microsoft exam**
- **70-659 questions and answers, updated regularly**
- **Verified 70-659 answers by Experts and bear almost 100% accuracy**
- **70-659 tested and verified before publishing**
- **70-659 examcollection vce questions with exhibits**
- **70-659 same questions as real exam with multiple choice options**

**Acquiring Microsoft certifications are becoming a huge task in the field of I.T. More over these exams like 70-659 exam are now continuously updating and accepting this challenge is itself a task. This 70-659 test is an important part of Microsoft certifications. We have the resources to prepare you for this. The 70-659 exam is essential and core part of Microsoft certifications and once you clear the exam you will be able to solve the real life problems yourself.Want to take advantage of the Real 70-659 Test and save time and money while developing your skills to pass your Microsoft 70-659 Exam? Let us help you climb that ladder of success and pass your 70-659 now!**

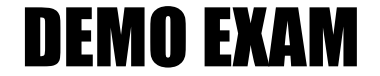

#### For Full Version visit

<http://www.ipass4sure.com/allexams.asp>

#### **QUESTION:** 1

You install Windows Server 2008 R2 Enterprise (Full Installation). You need to add the Hyper-V role to the server. What are two possible ways to achieve this goal? (Each correct answer presents a complete solution. Choose two.)

- A. Run the start /w hvconfig command.
- B. Run the start /w ocsetup Microsoft-Hyper-V command.
- C. Run the Add-WindowsFeature Hyper-V PowerShell cmdlet.
- D. Run the Add-WindowsFeature RSAT-Hyper-V PowerShell cmdlet.

**Answer:** B, C

#### **QUESTION:** 2

You add the Hyper-V role to your Windows Server 2008 R2 Datacenter server. You see the following error in the Windows system event log: "Hyper-V launch failed: No- execute (NX) or DEP not enabled on processor 0x0 (check BIOS settings)." You need to be able to start the Hyper-V services. What should you do?

- A. Remove and re-add the Hyper-V role.
- B. Restart the Hyper-V Virtual Machine Management service.
- C. Enable the Intel XD bit (exclude disable bit) or AMD NX bit (no execute bit).
- D. Enable the Intel Virtualization Technology (Intel VT) or AMD Virtualization (AMD- V).

#### **Answer:** C

#### **QUESTION:** 3

You have a Microsoft Hyper-V Server 2008 R2 server. You need to join the server to an existing Active Directory Domain Services (AD DS) domain. Which should you use?

A. ocsetup B. hvconfig C. sc config D. net config

**Answer:** B

#### **QUESTION:** 4

You install Windows Server 2008 R2 (Server Core Installation) on a server. You need to be able to remotely manage storage on the server by using Disk Manager. What should you do?

A. Install the Microsoft Remote Server Administration Tools (RSAT).

B. Use the DISKPART utility to run the attributes volume clear readonly command for each volume.

C. Run the netsh advfirewall Firewall set rule group="Remote Administration" new enable=yes command.

D. Run the netsh advfirewall Firewall set rule group="Remote Volume Management" new enable=yes command.

#### **Answer:** D

#### **QUESTION:** 5

You have a Windows Server 2008 R2 Hyper-V server with a single network adapter that is connected to a virtual network. The virtual network is configured as External. Virtual machines (VMs) running on the server are not able to communicate with the host server over the network.You need to ensure that VMs running on the server are able to communicate with the host server over the network. In Virtual Network Manager, what should you do?

A. Select the Internal only connection type.

B. Select the Private virtual machine network connection type.

C. Select the Allow management operating system to share this network adapter check box.

D. Clear the Allow management operating system to share this network adapter check box.

#### **Answer:** C

#### **QUESTION:** 6

Your company has a Microsoft Hyper-V Server 2008 R2 environment. You manage the virtual environment by using Microsoft System Center Virtual Machine Manager (VMM) 2008 R2.You are creating a virtual test environment by installing two child partitions. The test environment must be completely isolated from all production servers. You need to ensure that the child partitions can communicate with each other. Which connection type should you configure?

C. External D. Dedicated host

#### **Answer:** A

#### **QUESTION:** 7

You have a Windows Server 2008 R2 Hyper-V server with two network adapters named Adapter1 and Adapter2. You need to configure the server to host virtual machines (VMs) on different networks. Which two actions should you perform on the host server? (Each correct answer presents part of the solution. Choose two.)

A. Set Adapter1 as a management interface.

B. Configure Adapter1 to support jumbo frames.

C. Set Adapter2 in Trunk mode, and configure VM VLAN tags.

D. Disable TCP Chimney support on Adapter2, and configure VM VLAN tags.

**Answer:** A, C

#### **QUESTION:** 8

You install Windows Server 2008 R2 (Server Core Installation) on a server. The server will store virtual machines (VMs) on a volume that is attached to the server by means of an iSCSI connection. You need to configure the server so that VMs can be stored on the iSCSI volume. Which two commands should you run? (Each correct answer presents part of the solution. Choose two.)

A. iscsicli listTarget B. iscsicli qaddTarget C. iscsicli qloginTarget D. iscsicli AddConnection

#### **Answer:** B, C

#### **QUESTION:** 9

You are configuring a Windows Server?2008?R2 Hyper-V failover cluster. You configure five iSCSI logical unit numbers (LUNs) on shared storage, and you present them to the first server. Each LUN appears twice in the Disk Management console. You need to ensure that each LUN appears only once in the Disk Management console. What should you do?

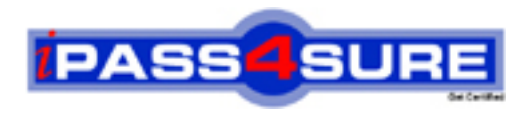

### **Pass4sure Certification Exam Features;**

- Pass4sure offers over **2500** Certification exams for professionals.
- More than **98,800** Satisfied Customers Worldwide.
- Average **99.8%** Success Rate.
- Over **120** Global Certification Vendors Covered.
- Services of Professional & Certified Experts available via support.
- Free 90 days updates to match real exam scenarios.
- Instant Download Access! No Setup required.
- Price as low as \$19, which is 80% more cost effective than others.
- Verified answers researched by industry experts.
- Study Material **updated** on regular basis.
- Questions / Answers are downloadable in **PDF** format.
- Mobile Device Supported (Android, iPhone, iPod, iPad)
- No authorization code required to open exam.
- **Portable** anywhere.
- *Guaranteed Success*.
- **Fast**, helpful support 24x7.

View list of All certification exams offered; http://www.ipass4sure[.com/allexams.as](http://www.ipass4sure.com/allexams.asp)p

View list of All Study Guides (SG); http://www.ipass4sure[.com/study-guides.asp](http://www.ipass4sure.com/study-guides.asp)

View list of All Audio Exams (AE); http://www.ipass4sure[.com/audio-exams.asp](http://www.ipass4sure.com/audio-exams.asp)

Download Any Certication Exam DEMO. http://www.ipass4sure[.com/samples.asp](http://www.ipass4sure.com/samples.asp)

To purchase Full version of exam click below; [http://www.](http://www.ipass4sure.com/allexams.asp)ipass4sure.com/allexams.asp

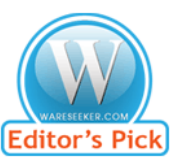

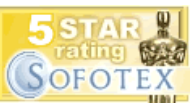

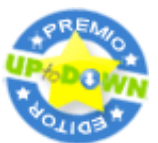

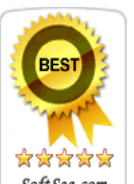

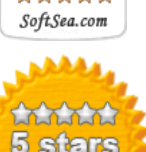

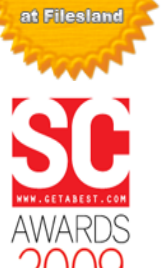

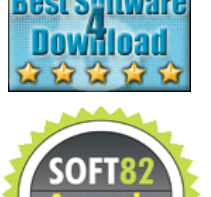

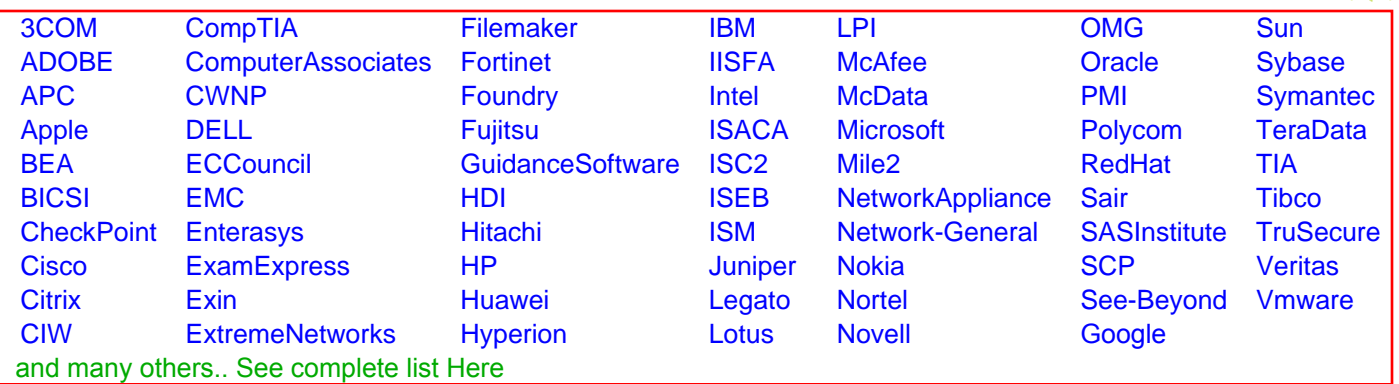

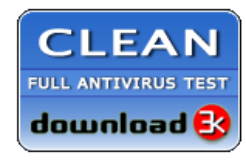

**Editor's Review EXCELLENT** 含含含含 SOFTPEDIA<sup>®</sup>

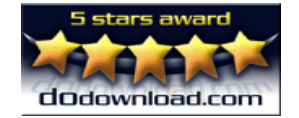

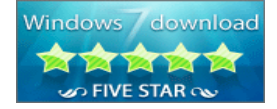

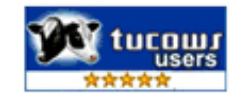